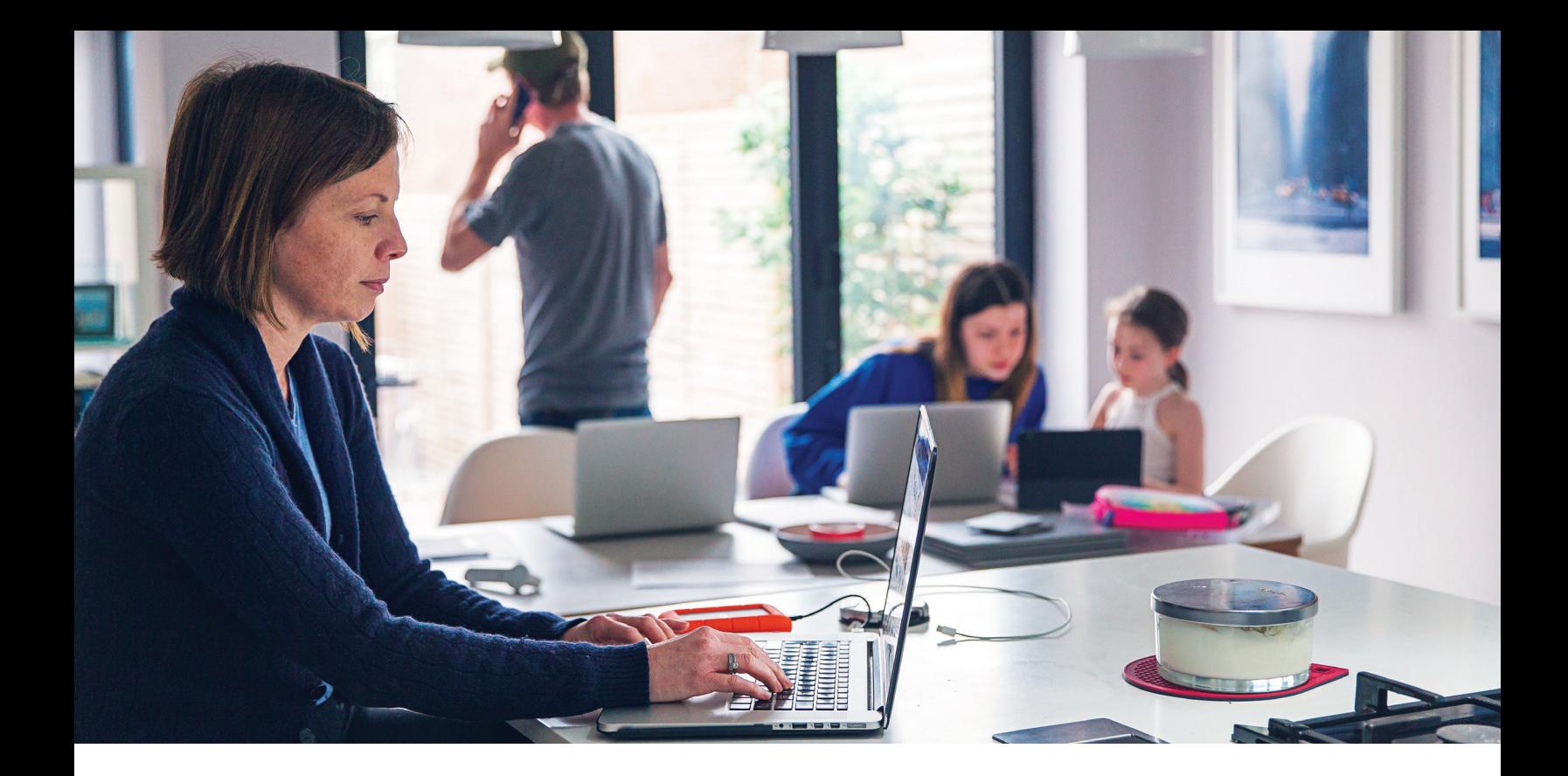

## **P**rovider search tool

## An easy way to find providers that participate in UPMC Health Plan's network

Employees and their families want access to the doctors and hospitals they trust, and UPMC Health Plan can help. Our members enjoy full in-network access to the doctors and hospitals of UPMC, plus many communitybased providers.

Finding medical, dental or other providers that participate in our network is easy with our search tool.

Follow the simple instructions on the back of this flier.

**UPMC HEALTH PLAN** 

To find a doctor, dentist, vision care provider, behavioral health provider, or pharmacy in our network, individuals can visit **upmchealthplan.com/find** and follow these easy steps:

1. Choose a search path. UPMC Health Plan members can select **I'm a Member** and enter their member ID number. This will show them results in their network. Individuals who want to search all of our networks should click the **I'm Just Browsing** tab.

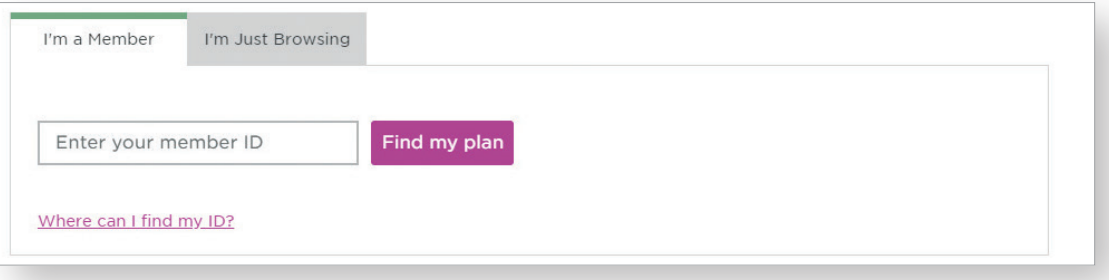

2. Select the type of care that's needed (medical, behavioral health, dental, vision, home- and community-based services, or pharmacy.

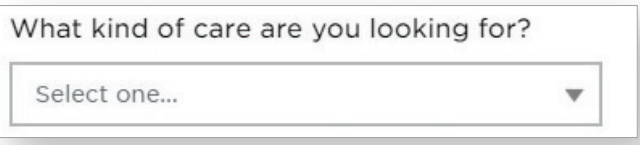

3. Click the dropdown menu to select the insurance delivery method. This applies only for individuals who use the **I'm Just Browsing** tab.

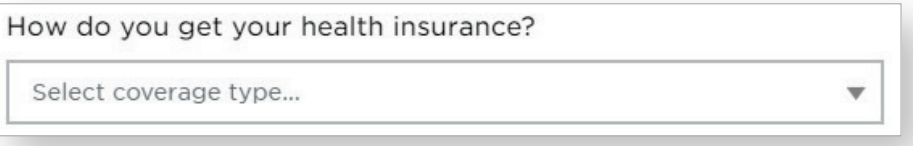

4. Choose to search by provider name, type, specialty, procedure, service, or equipment. Type a last name, practice name, specialty, or other search term in the field below the buttons.

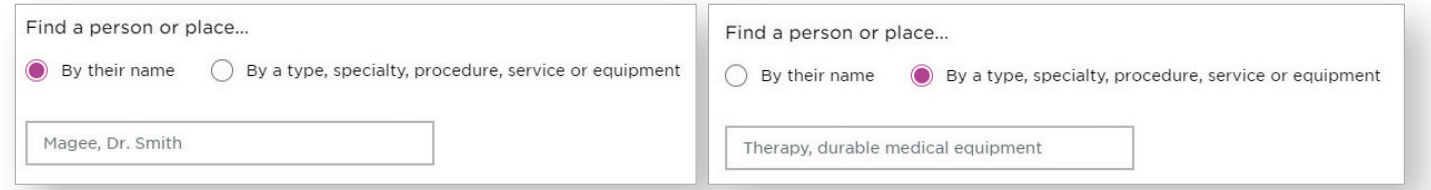

5. Type the place, address, city, or ZIP code where care is needed. Select a travel distance, then click **Search.**

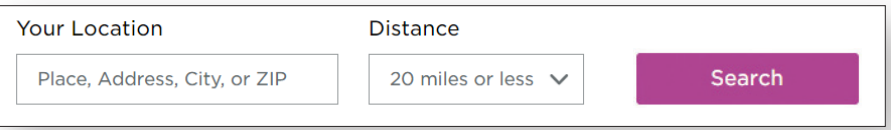

6. The search results will include a list of providers and an interactive map. Individuals must select the appropriate network to ensure they receive accurate search results.

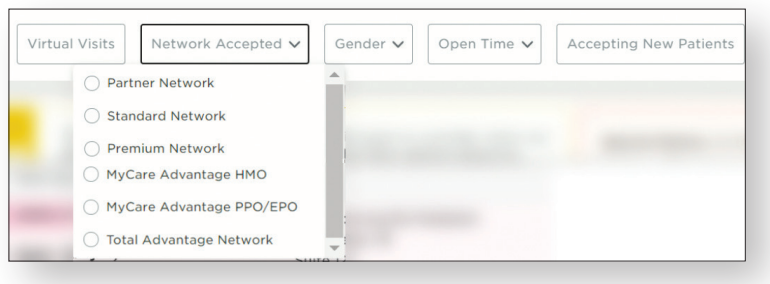

## **UPMC HEALTH PLAN**

U.S. Steel Tower, 600 Grant Street Pittsburgh, PA 15219

**upmchealthplan.com**

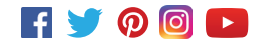